# **How to retrieve or use custom fields for Blancco Management Console API**

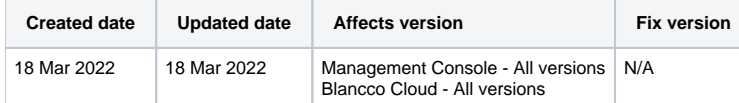

### **Description**

How to retrieve custom fields from Blancco Management Console API to include in a CSV export, or use as a search field in an export.

## Step by step instructions

To access the custom fields via the Blancco Management Console report export API you will need to specify the path to the custom field "user\_data.fields. fieldName" within your request xml file. For example, for a field entitled "Client", the path would be "user\_data.fields.Client".

For use as a search path you need to use the full path entry in the search path. <search path="user\_data.fields.fieldName" value="fieldValue" operator=" eq" datatype="string" conjunction="true" />. For example if you were searching for a particular client name "Blancco" the search path would be <search path="user\_data.fields.Client" value="Blancco" operator="eq" datatype="string" conjunction="true" />

#### **Search Path Example - using the custom field as a search criteria:**

```
<?xml version="1.0" encoding="UTF-8"?>
<request>
<export-report>
<report mode="original"/>
<search path="user_data.fields.Client" value="Blancco" operator="eq" datatype="string" conjunction="true" />
</export-report>
</request>
```
#### **CSV Example - exporting the custom field value as a column in CSV:**

```
<?xml version="1.0" encoding="UTF-8"?> <request>
<export-report>
<report mode="original"/>
<search path="user_data.fields.Client" value="Blancco" operator="eq" datatype="string" conjunction="true" />
<reportColumns>
<columnPath>user_data.fields.Client</columnPath>-->
</reportColumns>
<csv-options csvLanguage="en_US" delimiter="," subDelimiter=":"/>
</export-report>
</request>
```